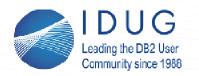

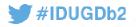

# **Advanced Performance Diagnostics for SQL**

### **David Kalmuk**

**IBM** Session code: D04 Monday November 5<sup>th</sup>, 16:30

mills (f

Db2 for Linux, Unix, Windows

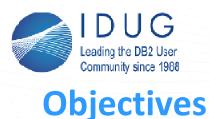

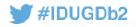

- Learn how to pinpoint your most expensive SQL statements using the package cache table functions
- Learn how to analyze where a problem query is spending its time using time spent metrics
- Learn how to monitor query sort memory usage and spilling
- Learn how to use the runtime explain capabilities and activity event monitor to capture both the actual cardinalities and the new object metrics for a problem query.
- Take away practical examples you can try out in your own environment.

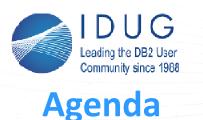

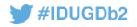

- A quick review of the core DB2 monitoring capabilities
- Identifying high impact SQL statements
- Analyzing queries using Time Spent
- Monitoring query sort memory usage and spilling
- Advanced diagnostics using Runtime Explain and Section Actuals

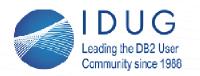

mili (

#### IDUG EMEA Db2 Tech Conference St. Julians, Malta | November 4 - 8, 2018

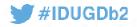

A Quick Review of Db2's Monitoring Capabilities

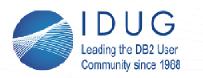

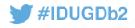

# **DB2 Monitoring Basics**

- How do I monitor what DB2 is doing?
  - Real-time in-memory metrics using SQL functions
  - Historical data captured using event monitors
- Also of note
  - Snapshot monitoring
  - db2pd
- For this session we'll focus on the latest generation of monitoring capabilities introduced starting in DB2 9.7

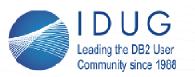

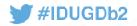

# **Lightweight Monitoring Functions**

- MON\_\* SQL functions introduced starting in DB2 9.7
- Less impact / more efficient then snapshot functions
  - Direct in-memory access through trusted routines (not fenced wrappers over snapshot apis)
  - Much less latch contention
    - Uses new infrastructure that pushes data up to accumulation points rather than forcing monitor queries to do extensive drilldown
  - Lower CPU consumption
  - Significantly faster response time
  - Less FCM resource usage / internode traffic
- Monitoring data collection carries low overhead is enabled by default on new databases

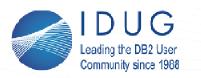

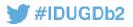

# **Monitoring Perspectives and Dimensions**

- DB2 allows monitoring metrics to be accessed through a number of different reporting dimensions
- Allows more effective drilldown, and different perspectives on the data to help isolate problems
- Three main dimensions, each consisting of a number of reporting points with corresponding routines
- System / Request
  - Provide total perspective of application work being done by database system
  - Aggregated through the WLM infrastructure
- Data objects
  - Provide perspective of impact of all activity occurring with the scope of data objects
  - Aggregated through data storage infrastructure
- Activity / Query Provide perspective of work being done by specific SQL statements
  - Aggregated through the package cache infrastructure

In this session we will spend our time here

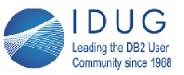

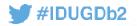

**Access Points: Activity Perspective** 

- MON\_GET\_PKG\_CACHE\_STMT
  - Both static and dynamic SQL (historical)
- MON\_GET\_PKG\_CACHE\_STMT\_DETAILS
  - XML based output
- MON\_GET\_ACTIVITY
  - Information on current executing activities / queries
- MON\_GET\_ACTIVITY\_DETAILS
  - XML based output

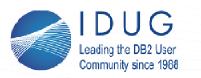

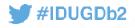

# **Some Additional Tips**

- Monitoring data is accumulated and maintained in-memory from point of database activation until de-activation
  - Explicitly activate your database to ensure consistent availability of monitoring metrics
- Monitoring metrics are incremented globally at each of the reporting levels and do not reset
  - To compute changes in metrics over a specific period of time take an initial baseline sample and compute deltas from that (eg. compute I/O a particular SQL statement has driven over the past 5 mins)
- Event monitors can be utilized to capture and persist event based data for historical analysis
  - Package cache event monitor for aggregate statement data
  - Activity event monitor for individual statement executions

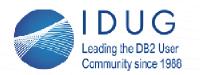

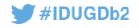

**Identifying High Impact SQL Statements** 

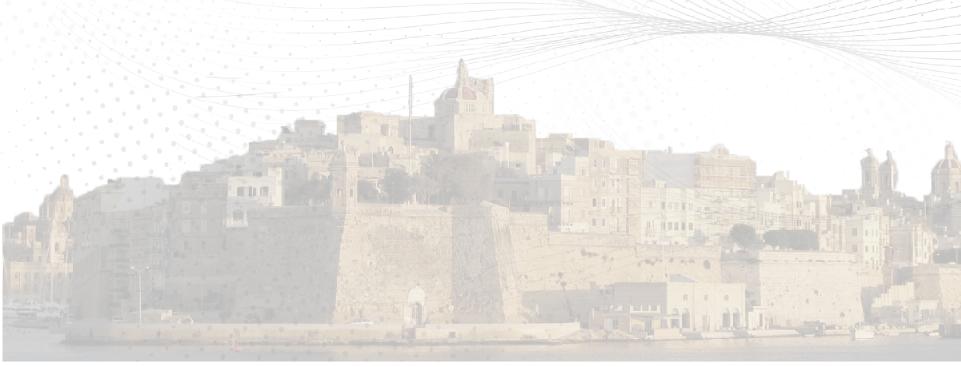

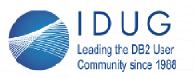

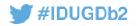

# MON\_GET\_PKG\_CACHE\_STMT()

- Ideal entry point for analyzing query problems
- Query a wealth of metrics for any statement that is active in the package cache
  - Rank and order by any of these metric
  - Aggregate metrics accumulated after each statement execution
  - Both static and dynamic SQL
  - Metrics collected by default
  - Low overhead
- Retains significant workload information with a modest PCKCACHESZ
- Package Cache Event Monitor can be configured in cases where cache evictions are causing information to be lost
- Only limitation is that it doesn't track individual executions

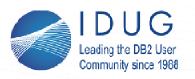

#IDUGDb2

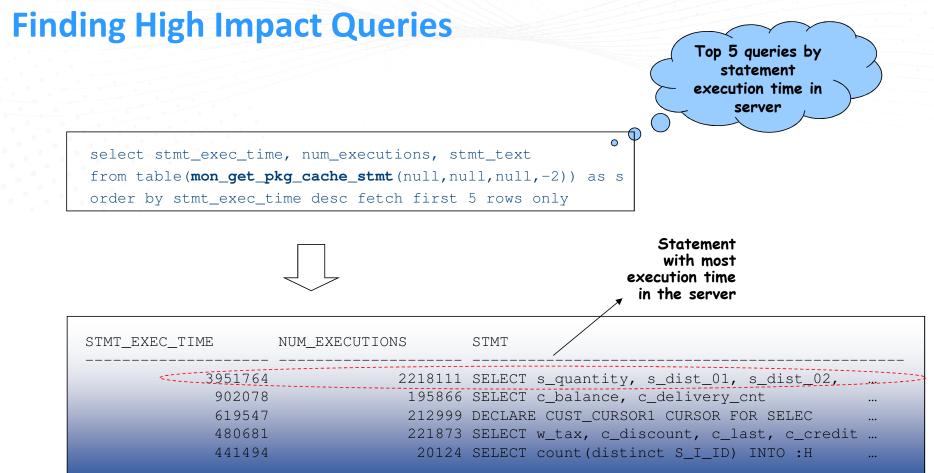

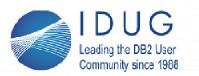

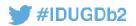

## **More High Impact Queries**

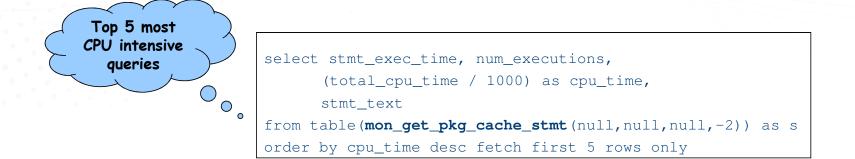

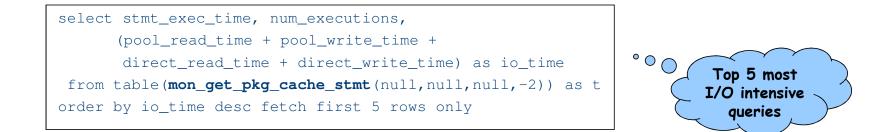

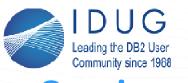

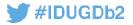

### **Queries with the Worst Relative Velocity**

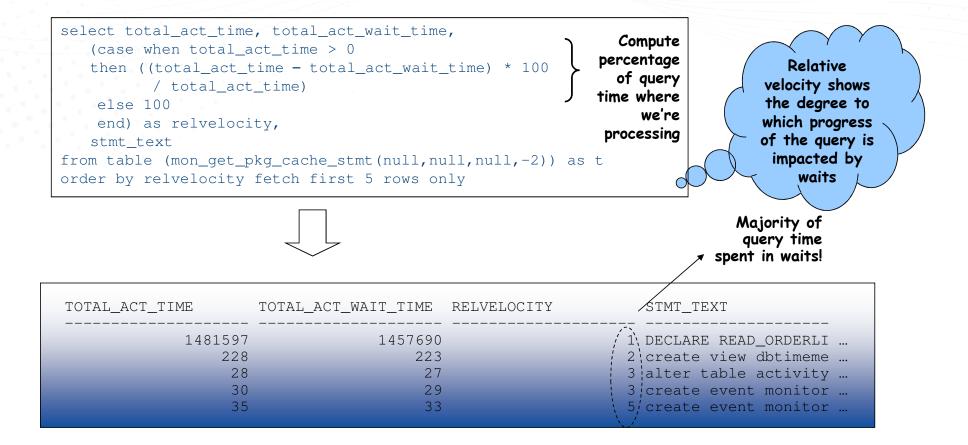

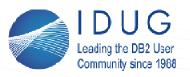

as p

order by ratio desc

fetch first 10 rows only

#### IDUG EMEA Db2 Tech Conference St. Julians, Malta | November 4 - 8, 2018

#IDUGDb2

#### **Queries with the Least Efficient Plans** This query shows us how much data we select rows\_returned, rows\_read, processed to Ratio of (case when rows\_returned > 0 produce a rows read then rows read / rows returned single row of else 0 to rows results end) as ratio, returned stmt\_text as stmt from table(mon\_get\_pkg\_cache\_stmt(null,null,null,-2))

ROWS RETURNED ROWS READ RATIO STMT 11137814 5568907 select count(\*) from acti... 5568907 5568907 select min(time completed 1 3 9 3 select \* from syscat.WORK ... 9 9 1 select substr(serviceclas... 1 select \* from dbtimedelta... 9 2843729 2843729 1 DECLARE CUST CURSOR1 CURS... 2843729 2843729 1 SELECT w\_street\_1, w\_stre... 1 SELECT s\_quantity, s\_dist... 29599464 29599528 14 0 0 alter table control drop... 13 0 create view dbtimemetrics ...

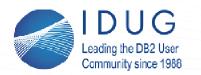

AR IN IN IN

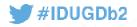

# **Analyzing Queries using Time Spent**

mu n

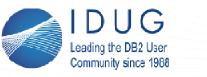

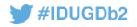

# **Time Spent Metrics**

- Set of metrics in Db2 that break down where time is spent within the server
  - Sum of time spent by each agent thread in the system (foreground processing)
  - Provides relative breakdown of time spent
    - Which areas are the most expensive during request / query processing
  - Available in both the system and activity perspectives
    - This presentation will focus on analysis from the activity perspective
  - Can be used for rapid identification and diagnosis of performance problems

### • Times are divided into:

- Wait times
  - Time agent threads spend blocking on I/O, network communications, etc
- Processing times
  - Time spent processing in different component areas when the agent was not stuck on a wait
- Summary / total times
  - Total time spent in a particular component area including both processing + wait times

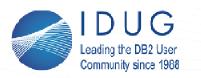

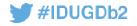

# **"Time Spent" Metrics: Breakdown of Wait + Processing** Times in Db2

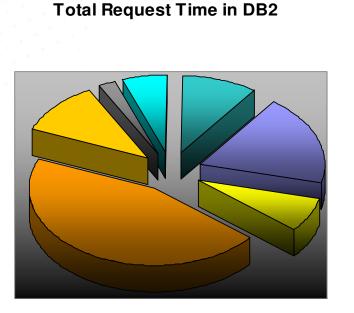

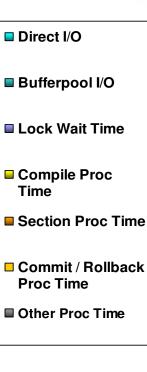

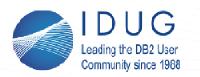

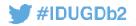

# **Activity Time Spent Hierarchy**

"Time spent" metrics are mutually exclusive and in aggregate form a hierarchy (shown below) that breaks down the time spent executing queries in the database server on behalf of the client. Below we show the hierarchy for the activity perspective.

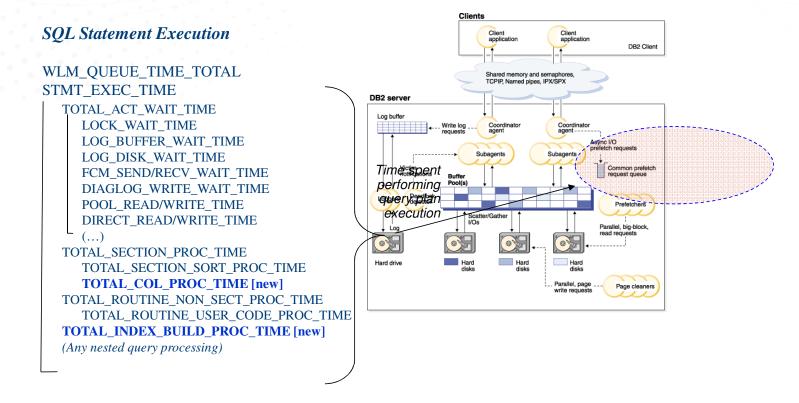

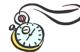

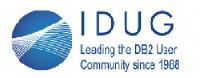

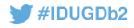

**Analyzing Individual Queries Using Time Spent** 

- Once we have pinpointed our statements of interest, our next step is to drill down to understand where they are spending their time
- By understanding where the time is being spent during query execution we can identify where the database server is spending effort, and look for opportunities for tuning
- We can use the EXECUTABLE\_ID value from problem statements identified via previous examples to lookup detailed time metrics for statements of interest and perform more in depth analysis
  - Uniquely identifies each query plan in the package cache

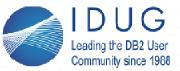

#IDUGDb2

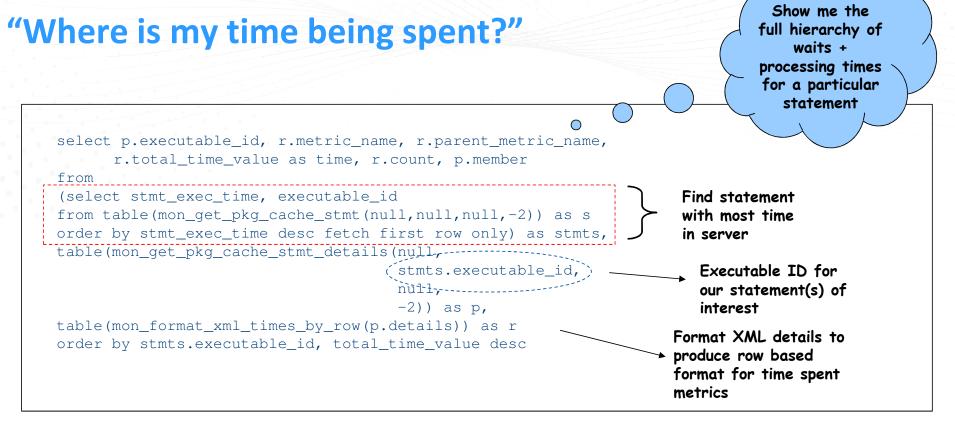

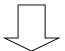

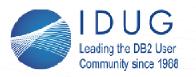

### **IDUG EMEA Db2 Tech Conference**

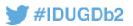

St. Julians, Malta | November 4 - 8, 2018

# (continued)

|   | EXEC_ID     | METRIC_NAME                       | PARENT_METRIC_NAME   | TIME    | COUNT                | MEMBER |
|---|-------------|-----------------------------------|----------------------|---------|----------------------|--------|
| _ |             | STMT_EXEC_TIME                    | -                    |         | -1101 <del>9</del> 1 | -0     |
| - |             | TOTAL_ROUTINE_NON_SECT_PROC_TIME  |                      |         | 110191               | 0      |
|   |             | TOTAL_ROUTINE_USER_CODE_PROC_TIME |                      | 6008956 |                      | _0     |
|   | x'00000001' | POOL_READ_TIME                    | -TOTAL_ACT_WATT_TIME | 372754  | 52135                | 0      |
|   | x'00000001' | TOTAL_ACT_WAIT_TIME               | STMT_EXEC_TIME       | 372754  | _                    | 0      |
|   | x'00000001' | TOTAL_SECTION_PROC_TIME           | STMT_EXEC_TIME       | 294907  | 0                    | 0      |
|   | x'00000001' | WLM_QUEUE_TIME_TOTAL              | -                    | 0       | 0                    | 0      |
|   | x'00000001' | FCM_TQ_RECV_WAIT_TIME             | FCM_RECV_WAIT_TIME   | 0       | 0                    | 0      |
|   | x'00000001' | FCM_MESSAGE_RECV_WAIT_TIME        | FCM_RECV_WAIT_TIME   | 0       | 0                    | 0      |
|   | x'00000001' | FCM_TQ_SEND_WAIT_TIME             | FCM_SEND_WAIT_TIME   | 0       | 0                    | 0      |
|   | x'00000001' | FCM_MESSAGE_SEND_WAIT             | FCM_SEND_WAIT_TIME   | 0       | 0                    | 0      |
|   | x'00000001' | LOCK_WAIT_TIME                    | TOTAL_ACT_WAIT_TIME  | 0       | 0                    | 0      |
|   | x'00000001' | DIRECT_READ_TIME                  | TOTAL_ACT_WAIT_TIME  | 0       | 0                    | 0      |
|   | x'00000001' | DIRECT_WRITE_TIME                 | TOTAL_ACT_WAIT_TIME  | 0       | 0                    | 0      |
|   | x'00000001` | LOG_BUFFER_WAIT_TIME              | TOTAL_ACT_WAIT_TIME  | 0       | 0                    | 0      |
|   | x'00000001' | LOG_DISK_WAIT_TIME                | TOTAL_ACT_WAIT_TIME  | 0       | 0                    | 0      |
|   | x'00000001' | POOL_WRITE_TIME                   | TOTAL_ACT_WAIT_TIME  | 0       | 0                    | 0      |
|   | x'00000001' | AUDIT_FILE_WRITE_WAIT_TIME        | TOTAL_ACT_WAIT_TIME  | 0       | 0                    | 0      |
|   |             | AUDIT_SUBSYSTEM_WAIT_TIME         | TOTAL_ACT_WAIT_TIME  | 0       | 0                    | 0      |
|   | x'00000001' | DIAGLOG_WRITE_WAIT_TIME           | TOTAL_ACT_WAIT_TIME  | 0       | 0                    | 0      |
|   |             | FCM_SEND_WAIT_TIME                | TOTAL_ACT_WAIT_TIME  | 0       | 0                    | 0      |
|   |             | FCM_RECV_WAIT_TIME                | TOTAL_ACT_WAIT_TIME  | 0       | 0                    | 0      |
|   |             | TOTAL_SECTION_SORT_PRO            | TOTAL_SECTION_PROC_T | 0       | 0                    | 0      |
|   |             |                                   |                      |         |                      |        |

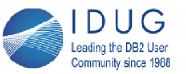

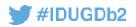

# **Common Statement Bottlenecks**

- I/O bottlenecks
  - Large bufferpool read / write times may indicate excessive table scans occurring, spilling to temps, or a poorly tuned I/O subsystem
  - Unexpected direct read / write times may indicate lobs that aren't inlined properly, or unexpected usage of temps in query plan
- Locking bottlenecks
  - Large lock wait times indicate contention problems in your workload are affecting your query performance
- Routine bottlenecks
  - Large routine times may indicate inefficiencies or problems with procedures or user defined functions
- Reclaim wait bottlenecks <sup>[PureScale]</sup>
  - Large reclaim wait times indicate cross member page contention is impacting your query execution
- Diagnostic or audit bottlenecks
  - Diag log or audit wait times may indicate cases where diagnostic or audit related logging is unexpectedly impacting query performance

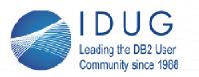

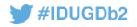

### **Latest Time Spent Metrics**

- TOTAL\_BACKUP\_TIME / TOTAL\_BACKUP\_PROC\_TIME / TOTAL\_BACKUPS
  - New time spent category for online backups
- TOTAL\_INDEX\_BUILD\_TIME / TOTAL\_INDEX\_BUILD\_PROC\_TIME / TOTAL\_INDEXES\_BUILT
  - New time spent category for index creation / recreations
- TOTAL\_COL\_TIME / TOTAL\_COL\_PROC\_TIME
  - Time spent in the columnar runtime

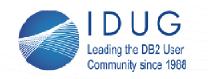

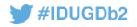

# **Example: Assessing Efficiency of Columnar Query**

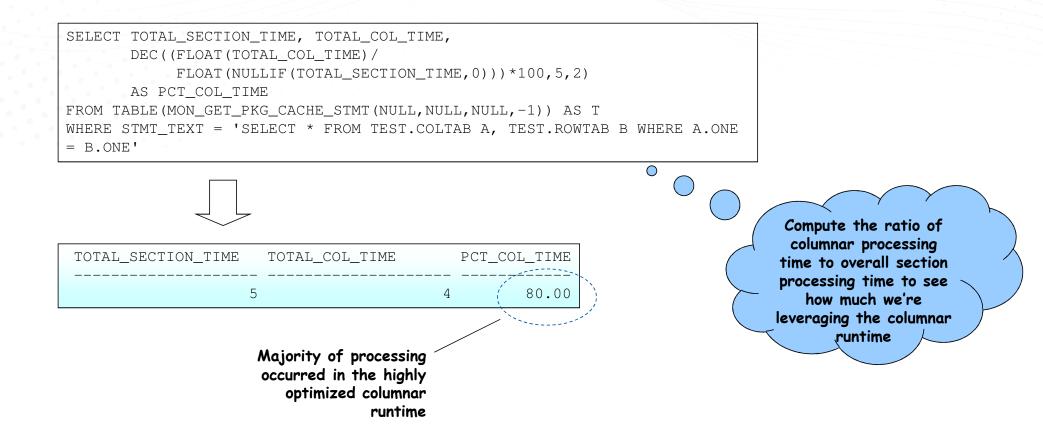

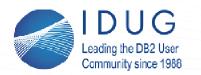

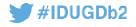

# **Monitoring Query Working Memory Usage and Spilling**

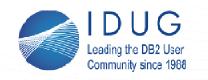

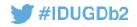

# **Monitoring Sort Memory Usage**

### Sort memory can be monitoring through the following metrics

- SORT\_SHRHEAP\_ALLOCATED (current)
- SORT\_SHRHEAP\_TOP (high watermark)
- SORT\_CONSUMER\_SHRHEAP\_TOP (per consumer hwm)
- Accessible at multiple levels of reporting
  - MON\_GET\_DATABASE (Database level)
  - MON\_GET\_PKG\_CACHE\_STMT (Query level)
  - MON\_GET\_SERVICE\_SUBCLASS\_STATS (Subclass level)
  - Others
- Example:

SELECT SORT\_SHRHEAP\_ALLOCATED, SORT\_SHRHEAP\_TOP FROM TABLE (MON\_GET\_DATABASE (-1))

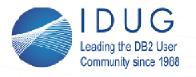

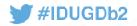

## **Monitoring Sort Consumers**

### Total individual sort consumer counts including

- TOTAL\_SORT\_CONSUMERS (overall total)
- TOTAL\_HASH\_GRPBYS
- TOTAL\_HASH\_JOINS
- TOTAL\_OLAP\_FUNCS
- TOTAL\_SORTS
- TOTAL\_COL\_VECTORS\_CONSUMERS

### Memory throttling and overflow / spill counts

- POST\_THRESHOLD\_HASH\_GRPBYS / HASH\_GRPBY\_OVERFLOWS
- POST\_THRESHOLD\_HASH\_JOINS / HASH\_JOIN\_OVERFLOWS
- POST\_THRESHOLD\_OLAP\_FUNCS / OLAP\_FUNC\_OVERFLOWS
- POST\_THRESHOLD\_SORTS / SORT\_OVERFLOWS
- POST\_THRESHOLD\_COL\_VECTOR\_CONSUMERS

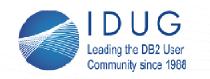

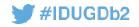

### **Monitoring Sort Consumers**

### Active sort consumer counts and high watermarks

- ACTIVE\_SORT\_CONSUMERS / ACTIVE\_SORT\_CONSUMERS\_TOP
- ACTIVE\_HASH\_GRPBYS / ACTIVE\_HASH\_GRPBYS\_TOP
- ACTIVE\_HASH\_JOINS / ACTIVE\_HASH\_JOINS\_TOP
- ACTIVE\_OLAP\_FUNCS / ACTIVE\_OLAP\_FUNCS\_TOP
- ACTIVE\_SORTS / ACTIVE\_SORTS\_TOP
- ACTIVE\_COL\_VECTORS\_CONSUMERS / ACTIVE\_COL\_VECTOR\_CONSUMERS\_TOP

### Also accessible at multiple levels of reporting

- MON\_GET\_DATABASE (Database level)
- MON\_GET\_PKG\_CACHE\_STMT (Query level)
- MON\_GET\_SERVICE\_SUBCLASS\_STATS (Subclass level)
- Others

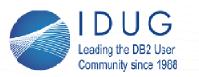

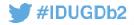

# **Monitoring for Spilling**

with ops as ( select (total\_sorts + total\_hash\_joins + total\_hash\_grpbys) as sort\_ops, (sort\_overflows + hash\_join\_overflows + hash\_grpby\_overflows) as overflows, sort\_shrheap\_top as shr\_sort\_top from table(mon\_get\_database(-2))) select sort\_ops, overflows, (overflows \* 100) / nullif(sort\_ops,0) as pctoverflow, shr\_sort\_top from ops;

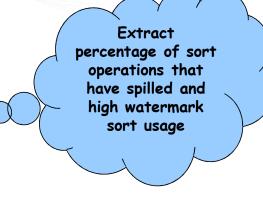

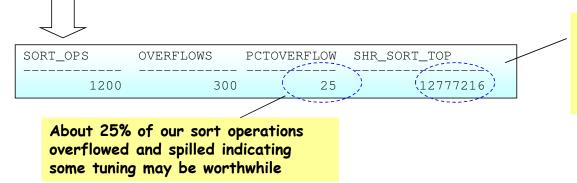

If SORT\_HEAP\_TOP is near the configured SHEAPTHRES\_SHR it indicates that our SORTHEAP is overconfigured relative to our concurrency limits

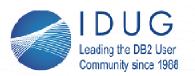

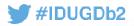

## **Monitoring Query Sort Usage and Consumers**

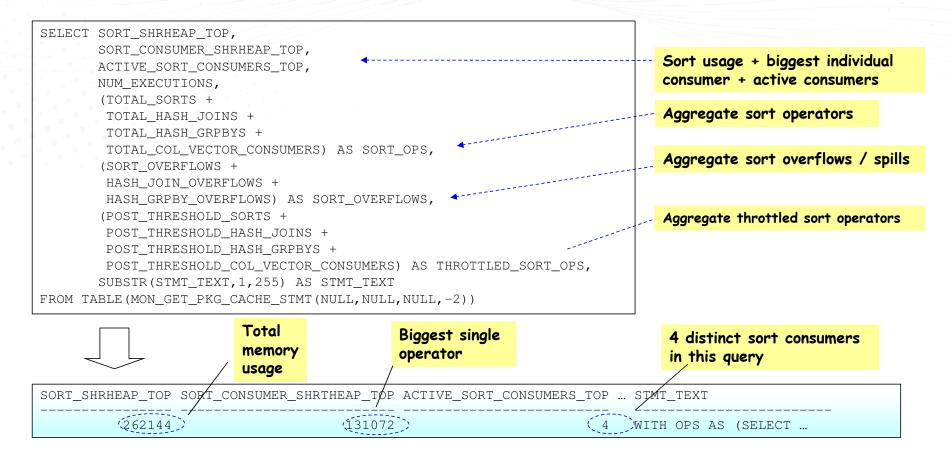

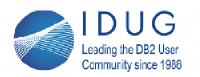

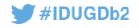

# Advanced Diagnostics Using Runtime Explain and Section Actuals

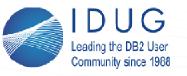

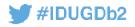

### **Introducing Runtime Explain**

- There may be cases when a more detailed analysis of query execution is required than basic monitoring metrics such as time spent can provide
- In these cases the tool we typically turn to is the EXPLAIN feature of DB2 which we will refer to herein as the "SQL Compiler EXPLAIN"
  - Compiles an input SQL statement and allows you to format and view the query plan
  - Generally accurate approximation of the query you actually executed
  - Possible differences due to compilation environment and/or table statistics from when your query was compiled
- For this reason we introduced the ability to perform a "Runtime" EXPLAIN (explain from section) which is generated directly from a compiled query plan in the engine.
- Allows you to generate plan output from the actual section you were executing
- Enables additional diagnostic features like section actuals and object metrics

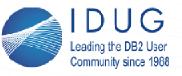

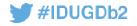

### **Explain from Section Procedures**

- Set of stored procedures provided that allow you generate an explain from a runtime section
  - EXPLAIN\_FROM\_CATALOG
  - EXPLAIN\_FROM\_SECTION
  - EXPLAIN\_FROM\_ACTIVITY
  - EXPLAIN\_FROM\_DATA
- Explain table content can then be processed using the standard explain tools (eg. db2exfmt)
- Output can be generated from any of the following sources:
  - Static or dynamic statement entries in the package cache
  - Any cache entry captured by the new package cache event monitor
  - Static statement from the catalog tables
  - Statement execution captured with section by the activity event monitor

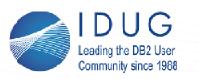

# **Section Actuals + Object Metrics**

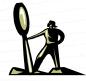

#IDUGDb2

 One key benefit of explain from section is the ability to capture and format "section actuals" and "object metrics"

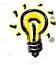

- All EXPLAIN output will contain cardinality estimates for individual operators in the plan Explains generated from captured activity data (EXPLAIN\_FROM\_ACTIVITY) will also contain <u>actual</u> <u>cardinalities</u> and metrics <u>per-data object</u> within the query
- Examining this output gives you a detailed indication of what actually happened during the query execution
  - How closely actual cardinalities matched estimates
  - What activity occurred on individual data objects
- In order to examine these metrics we will need to capture an execution of our SQL statement of interest using the activity event monitor

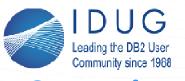

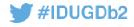

### **Capturing Activities to Obtain Detailed Explain Metrics**

- The activity event monitor in Db2 allows the capture of execution details for individual SQL statements as well as several other recognized activities (eg. Load)
- It can be configured to capture a variety of different metrics as well as the section data which includes actual cardinalities and object metrics
- Since the capture of individual activities is quite granular we offer a fair degree of flexibility allowing the following data capture options:
  - Capture data for all activities running in a particular WLM workload
  - Capture data for all activities running in a particular WLM service class
  - Capture data for activities that violate a particular WLM threshold
- We can also enable the capture of activities run by a specific application using the WLM\_SET\_CONN\_ENV procedure
- Our final example will demonstrate how to capture a statement of interest using the activity event monitor and then obtain the detailed explain metrics

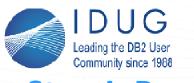

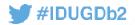

# **Step I: Prereq Setup Steps**

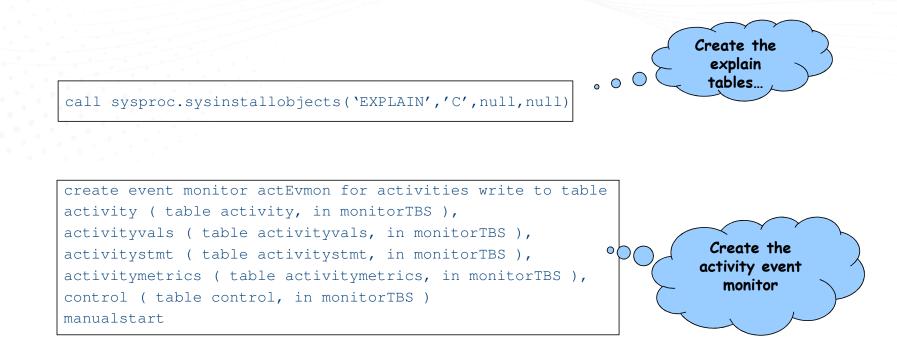

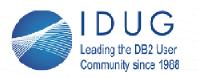

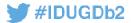

# **Step II: Capturing the Activity Data**

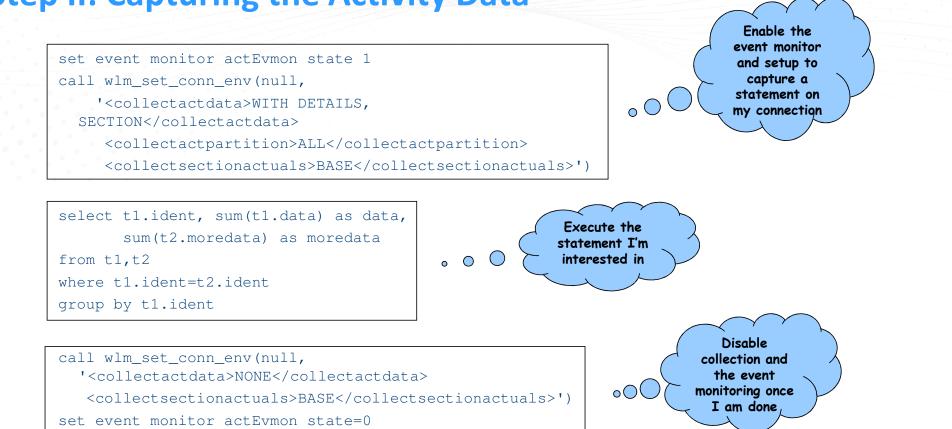

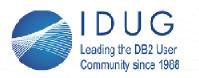

#IDUGDb2

# **Step II: Another approach**

Enable the event monitor on the default subclass, and collect details and section data

 $\bigcirc$ 

set event monitor actEvmon state 1
update db cfg using section\_actuals base
alter service class sysdefaultsubclass under
sysdefaultuserclass
 collect activity data on all database partitions with
 details, section

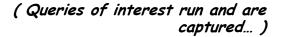

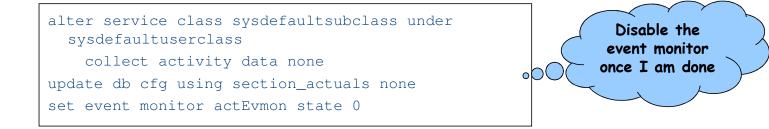

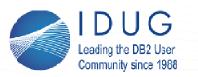

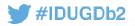

# **Step III: Locating the activity of interest**

1

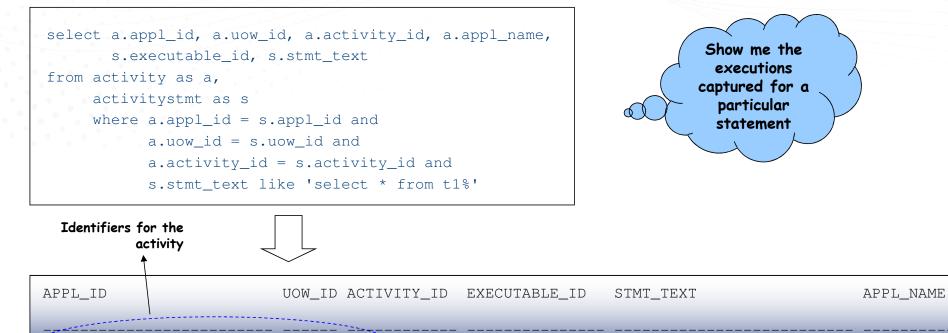

\*LOCAL.davek.100917004844 62

x'010000...1E00' select \* from t1,t2 where... db2bp

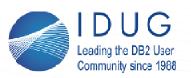

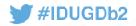

**Step III: An alternate approach** 

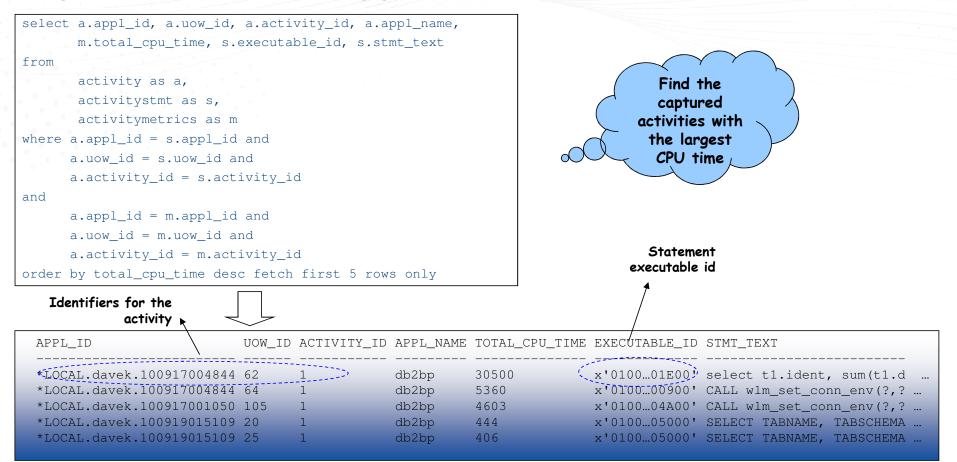

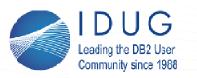

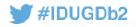

# **Step III: Notes on MPP and PureScale**

- In MPP, statement execution is distributed across multiple partitions
  - Activity data must be collected on <u>all partitions</u> to capture the work done by the query
  - Each partition involved in the query will generate an activity record and section actuals corresponding to that partition's contribution
  - The explain process will amalgamate information across partitions automatically
- In **PureScale** statement execution is local to a particular member
  - Only the coordinator member will execute the query plan and generate section actuals
  - Note that the statement execution may still involve contention on global resources that are being contended for by other members

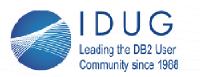

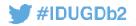

# **Step IV: Performing and Formatting the Explain from Section**

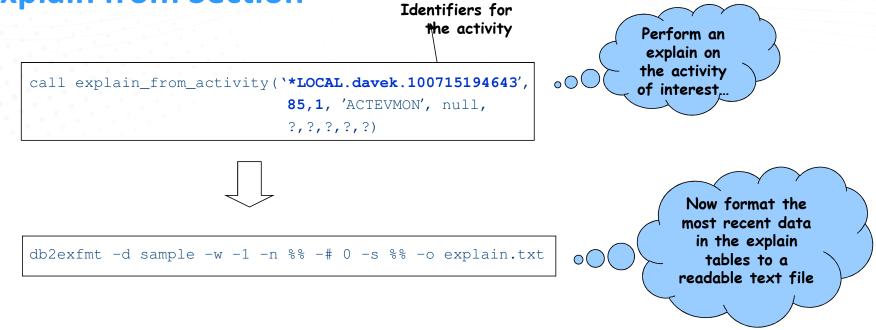

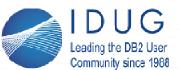

# **IDUG EMEA Db2 Tech Conference**

#IDUGDb2

St. Julians, Malta | November 4 - 8, 2018

NA

60

NA

Т2

Q1

TABLE : DAVEK

### **Step V: Examining the Explain Output Estimated** Cardinality (Cardinalities) (vs) **Actual Cardinality** Access Plan: 16 90 Total Cost: 30.8779 Query Degree: 1 16 HSJOIN 60 50 16 3) Rows IXSCAN SORT-30.7964 Rows Actual 5) 8) RETURN NA ( ( ( 1) 9.40141 2.69976 \_ + \_ \_ \_ Cost NA NA I/O2.66667 60 50 NA 6 60 -1 30 TBŚCAN FILTER 60 NA GRPBY 4) 7) TBSCAN INDEX: DAVEK 2) 9.4529 2.69976 6) IDX1 ( 30.8423 NA NA 9.27088 Q2 NA

60

50

SORT

( 5)

9.40141

NA

16 16

IXSCAN

2.69976

NA

8)

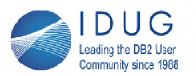

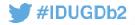

# **Step V: Examining the Explain Output (Object Metrics)**

| Index Object            |
|-------------------------|
| Index I/O metrics       |
| Table Object            |
| —— Table activity + I/O |
|                         |

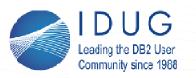

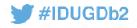

**Per-object metrics available through EXPLAIN** 

### Tables

- Rows inserted / updated / deleted / read
- Overflow creates / accesses
- Lock wait time + lock escalations
- Direct reads / writes
- Bufferpool metrics for data, xda, columnar storage

### Indexes

Bufferpool metrics for index storage

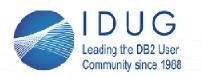

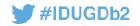

# **Questions?**

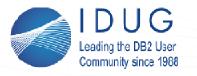

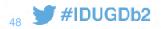

# **DB2 Monitoring Resources**

### Tuning and Monitoring Database System Performance

<u>https://www.ibm.com/developerworks/community/wikis/form/anonymous/api/wiki/0fc2f498-7b3e-4285-8881-2b6c0490ceb9/page/24f2e298-60e3-4a19-8da8-0d92b775ed66/attachment/2a8df9be-3958-47b1-b92c-11d66745176e/media/DB2BP\_System\_Performance\_0813.pdf</u>

### DB2 Monitoring Enhancements for BLU Acceleration

<u>http://www.ibm.com/developerworks/data/library/techarticle/dm-1407monitor-bluaccel/index.html</u>

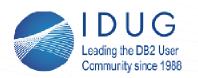

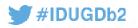

David Kalmuk IBM dckalmuk@ca.ibm.com

mb.

Session code: D04

Please fill out your session evaluation before leaving!